( מציאת אתרים לא פעילים במועדפים ) **2.7v DeadLink AM**

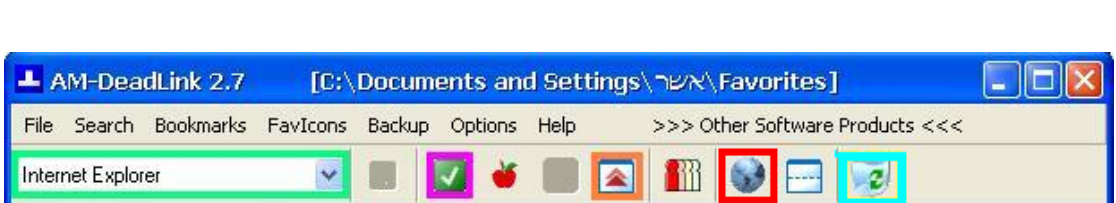

\* מומלץ לבצע גיבוי למועדפים לפני מחיקה ע"י " לחיצה על Backup ",סימונו של ה Explorer שלך " ולחיצה על save "לשמירת המועדפים בקובץ מקובץ.

)1 בחר את ה Explorer . שלך

- 
- <mark>2) לחץ על החץ הירוק</mark> לתחילת הבדיקה.<br>3) לחץ על החצים על מנת לרכז את האתרים הלא פעילים .
	- )4 למחיקת אתר לא פעיל יש לסמנו וללחוץ על הפח . )3 לחץ על החצים על מנת לרכז את האתרים הלא פעילים .
	- \* ניתן לבדוק את הלינק ע"י סימונו ולחיצה על הכדור.

## **המדריך נכתב ע "י frumi**